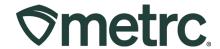

| Bulletin Number:<br>ME_IB_0036                                     | <b>Distribution Date:</b> 9/18/2023         | Effective Date: 10/2/2023 |
|--------------------------------------------------------------------|---------------------------------------------|---------------------------|
| Contact Point: Metrc Support                                       | Subject: New updates now available in Metrc |                           |
| Reason: New functionality and features are now available in Metrc. |                                             |                           |

#### Greetings,

Metrc is pleased to provide information on the latest system enhancements that will be updated and available on 10/02/2023, including:

- Ability to adjust the number of plants in an Immature Plant Batch
- Removal of multiple destination transfers

Please read on for more information regarding this new functionality.

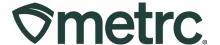

### **Ability to Adjust Immature Plant Batches**

As seen in Figure 1, an Adjust button has been added to the Immature tab of the Plants grid that allows licensees to adjust the number of plants in an Immature Plant Batch. After clicking the Adjust button in the Immature Plants section, an action window will open to allow for adjusting of an Immature Plant Batch count. The action window has the same fields as the Adjust Package action window, including:

- Batch Name
- Quantity
- Adjust Quantity
- New Quantity
- Adjustment Reason
- Note
- Adjustment Date

The Adjustment Reason is required whenever you adjust an Immature Plant Batch. The most accurate description must be selected from the Adjustment Reason dropdown provided within the action window. If none of the predetermined options fully explain the adjustment, choose the most appropriate one and provide more information in the Optional Note field. See **Figure 2** on the next page.

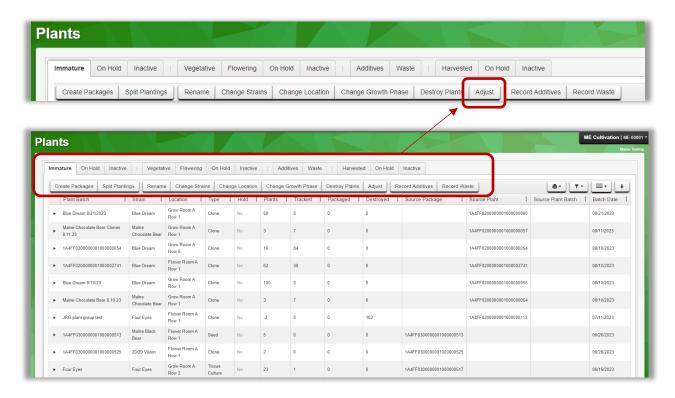

Figure 1: Plants Grid with new Adjust button

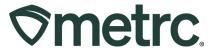

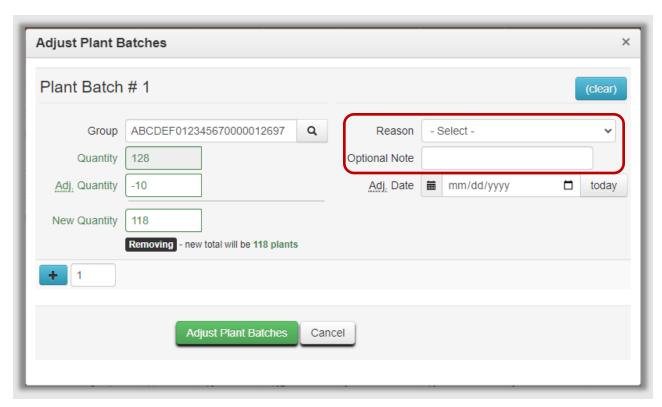

Figure 2: Adjust Immature Plant Batches action window

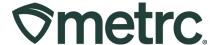

### **Removal of Multiple Destination Transfers**

Based on feedback received from the industry, and to drive further system efficiency to mirror Maine regulations, multiple destinations for a single transfer manifest will no longer be visible to licensed users. The New Licensed Transfer action window will now show only a single destination for a single transfer manifest – see **Figure 3**.

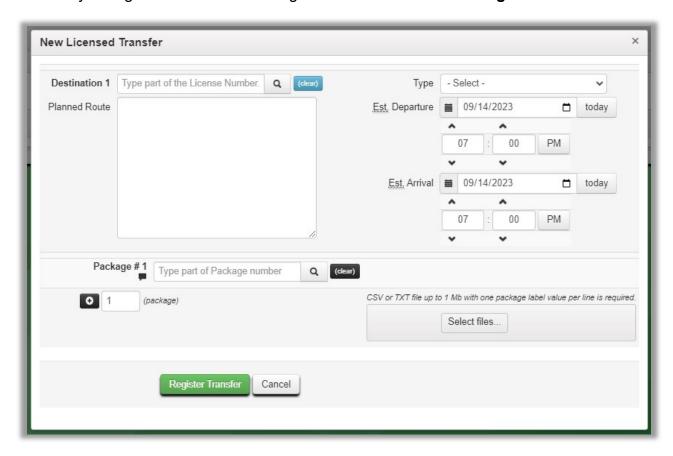

**Figure 3: New Transfer Action Window** 

If you have any questions, or need additional support:

Contact Metrc Support: Email Support@metrc.com or call 877-566-6506

Access additional resources: In the Metrc system, click on the "Support" dropdown in the top-right navigation pane and select the appropriate resource, including educational guides and more.

Thank you for your continued partnership.